# Computer System For The Management Of Physical Spaces. A Proposal For Higher Education

**José M. Bordón, Pedro L. Alfonzo, Sonia I. Mariño** Facultad de Ciencias Exactas y Naturales y Agrimensura. Universidad Nacional del Nordeste. 9 de julio 1449. Corrientes, Argentina josebordon1994@gmail.com, plalfonzo@hotmail.com, simarinio@yahoo.com

*Abstract* **—** *In organizations, resource allocation is difficult, if they are limited and the needs change. In educational context, a common problem is the availability of physical spaces. The use of ICT in these institutions contributes to increasing their organizational intelligence. This paper presents a parametrizable computer system oriented to physical space's management, such as classrooms and computer labs. The model of the software development process used and its validation in a higher education context are described. The model of the software development process used and its validation in a higher education context are described as a contribution to university organizational management.*

**Keywords —** Higher Education; web management systems; administration of physical spaces; software development.

## **1. INTRODUCTION**

En los últimos años se ha observado un incremento en el uso de las TIC y de la multiplicidad de soluciones orientadas para facilitar el manejo, el acceso y la difusión de la información. Cada vez es mayor el número de personas e instituciones que integran la tecnología al trabajo y al quehacer cotidiano [1]. El uso de TIC y su implementación en las instituciones contribuye a incrementar su inteligencia organizacional.

Las asignaciones de recursos en cualquier organización dejan de ser un problema trivial cuando los recursos son limitados y las necesidades cambian. Una problemática de las instituciones educativas es la asignación de espacios físicos. Las asignaciones, se logran mediante la toma de decisiones, que surgen de comparar las disponibilidades edilicias, las capacidades áulicas, los horarios solicitados, entre otros, siendo estas decisiones las más tolerables para que la institución pueda llegar a su correcto funcionamiento [2].

Se coincide con [3], en que el problema de la concesión óptima de aulas ha sido tratado con diversas técnicas, herramientas y tecnologías. Además, siendo escasos los productos software, que determinen la mejor distribución de espacios en función de las características edilicias y de las franjas horarias solicitadas por los docentes. También se han localizado numerosas evidencias que muestran el tratamiento de esta problemática como se mencionan en [4], [5], [6], [7].

En este artículo se presenta un sistema informático parametrizable orientado a la gestión de espacios físicos, como ser aulas y laboratorios de informática y que aporta al ámbito universitario. Permite las reservas y registraciones en la modalidad "en línea". En este sentido, se describe la especificación de requerimientos y funcionalidades desarrolladas para los diversos perfiles de usuarios identificados. Se modeló como contexto de implementación la Facultad de Ciencias Exactas y Naturales y Agrimensura (FaCENA), de la Universidad Nacional del Nordeste (UNNE), Argentina.

## **2. METODOLOGÍA**

En la Ingeniería de Software [8] existen tres elementos claves: i) los métodos, ii) las herramientas y iii) los procedimientos. Estos facilitan el control del proceso de construcción de software y brinda a los desarrolladores las bases de la calidad de una forma productiva. La metodología adoptada en este trabajo consta de etapas, las que se describen a continuación. Se basó en un modelo de desarrollo iterativo e incremental. En cada iteración se completaron los requerimientos realizando todas la actividades necesarias para cumplimentarlas –descripta en cada etapa-. Posteriormente al finalizar cada iteración se realizó una entrega incremental del producto software desarrollado.

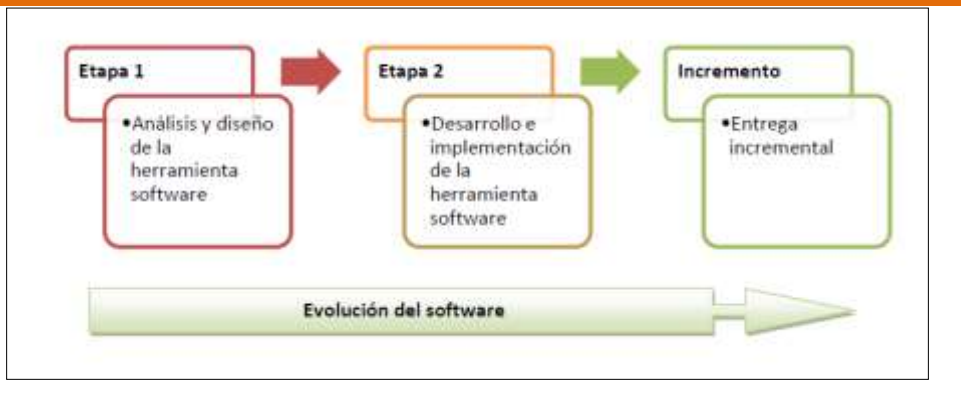

**Fig. 1.** Modelo de proceso de desarrollo.

## **Etapa 1: Análisis y diseño de la herramienta software**

- Análisis de factibilidad, de requerimientos funcionales y no funcionales del sistema, definición de limitaciones tecnológicas.
- Especificación de requerimientos. Se detallaron las funciones solicitadas, las interfaces y el rendimiento del producto. Se consideraron incrementos en porcentajes de la funcionalidad total del sistema.
- Definición de seguridad en el acceso a la información. Los aspectos de seguridad en el acceso y manipulación de los datos, dan lugar a establecer medidas para prevenir cualquier tipo de problemas tanto externos como internos. Se definieron distintos perfiles de usuarios. En el sistema se diferenciaron dos subsistemas: de administración de acceso restringido o Back-End y el acceso público o Front-End.
- Definición de distintos perfiles de usuarios, cuyas funciones se representaron en diagramas proporcionados por modelos y técnicas de la ingeniería de requerimientos, como son diagramas de casos de uso, especificación de casos de uso, entre otros.

Se utilizó modelado UML (Unified Markup Language) para esquematizar las diferentes funciones que debía brindar el sistema en cuestión. Se aplicaron: i) Casos de usos para representar a los actores del sistema y obtener una visión general de las principales funcionalidades y ii) Especificación de los Casos de uso para comprender que debería hacer cada uno.

En la Fig. 2 se muestra el diagrama de caso de uso general, con los usuarios del "Bedel" y "Docente" y las acciones que éstos podrán llevar a cabo, establecidos como: i) Bedeles: capaces de realizar asignaciones de aulas de manera directa, confirmar a un usuario docente, confirmar reservas realizada por los docentes, entre otros y ii) Docente: puede realizar búsqueda de aulas por diversos criterios de filtro como: capacidad de aulas, día y hora entre otros, además, puede una vez registrado solicitar reservas de aulas y listar todas las reservas realizadas con anterioridad.

Posteriormente en la Tabla 1, se detalla la especificación de los casos de uso.

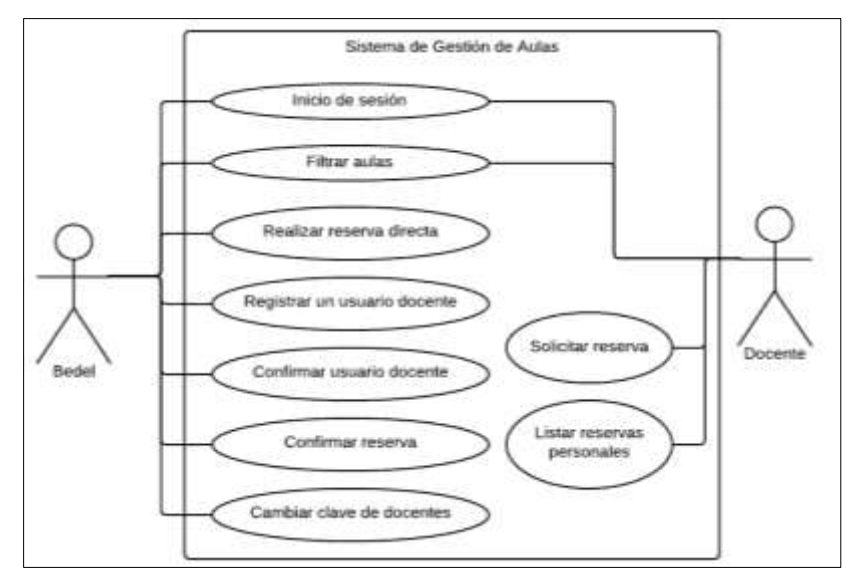

**Fig. 2.** Diagrama de caso de uso General.

**[www.ijeais.org](http://www.ijeais.org/)**

- Diseño de la base de datos. Consistió en diseñar la base de datos y sus posibles relaciones con otras fuentes de datos. Para la administración de la información y gestionar las actividades realizadas por los usuarios, se utilizó una base de datos relacional MySQL.
- Documentación. Se elaborarán documentaciones de soporte al análisis las soluciones propuestas.

## **Etapa 2: Desarrollo e implementación de la herramienta software**

- Selección de herramientas. Para construir el sistema informático se utilizarán herramientas de libre distribución. Se optaron por los Frameworks orientados al desarrollo del software web [9], [10].
- Construcción de las interfaces. Para su diseño se tuvieron en cuenta los diversos perfiles de usuarios a los cuales está dirigidos los productos de software.
- Construcción del software. Se procedió a la codificación incremental y evolutiva de las versiones del software sobre los que se realizaron pruebas.
- Pruebas. Se procedió a la evaluación de cada funcionalidad desarrollada del software con miras a realimentación El despliegue de cada una de estas versiones, permitió obtener datos para refinar el sistema, y de este modo al final del proyecto el resultado cubrió todos los requerimientos.
- Instalación del sistema: se alojó el sistema en un servidor local.
- Implementación: Como todo proceso de desarrollo de producto software, se realizó la implementación. El desarrollo y las pruebas se realizaron en un ambiente no productivo, es decir, en un servidor local.
- Pruebas de integración. Se realizaron las pruebas sobre la herramienta software completamente integrado.

**Tabla 1.** Especificación de casos de uso.

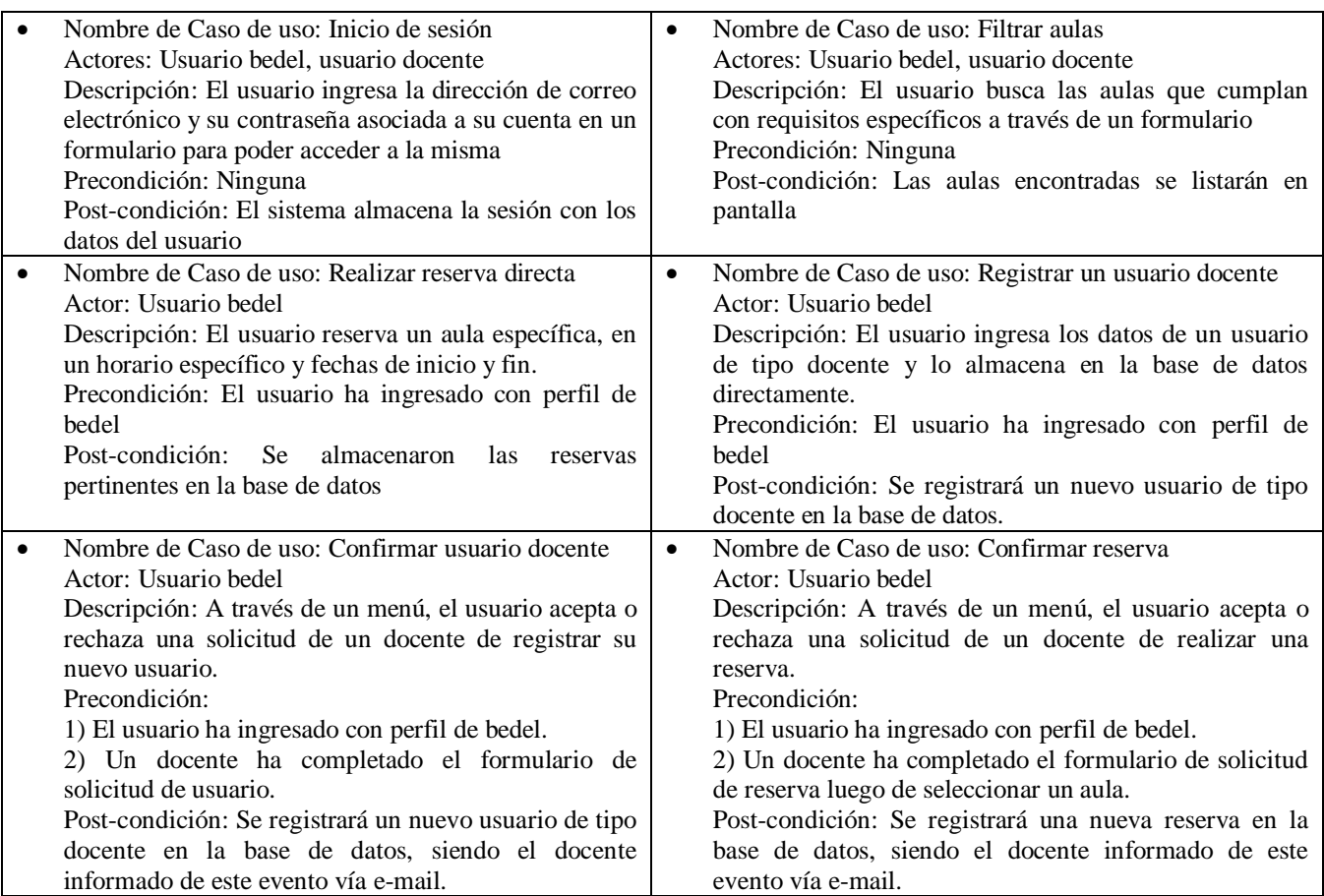

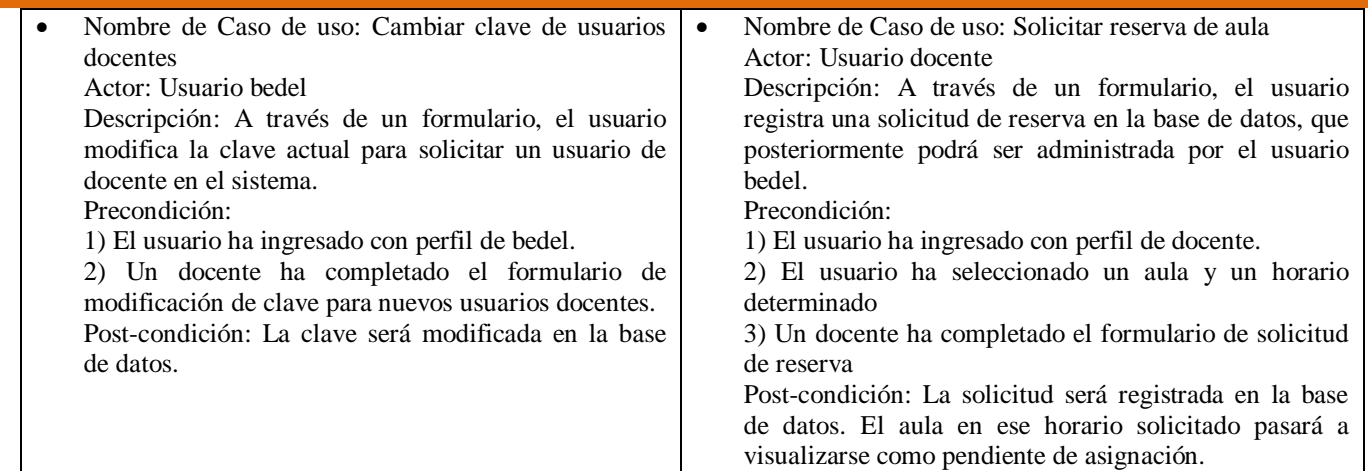

## **3. RESULTADOS**

En esta sección se describe el sistema informático web que proporciona una solución acorde con las necesidades y requerimientos edilicios demandados por las distintas carreras pertenecientes a una unidad académica. Se contemplaron las funcionalidades identificadas según los usuarios con perfil "Bedel" y "Docente". Se entiende por Bedel al usuario registrado y responsable de registrar las reservas, personal de la Unidad Académica

En la Fig. 3 se presenta la interfaz de disponibilidad de aulas diseñada para la gestión de espacios áulicos – perfil Bedel- en una determinada fecha. Se observa una sección de "Referencias" que indica si las aulas están libres, reservadas, no disponible o pendientes de asignación. El sistema informático únicamente permite para seleccionar ya asignar a un docente el aula de referencia "libre". Cuando el usuario selecciona sobre un espacio físico específico se visualiza su disponibilidad según los días de la semana (Fig. 4). Presenta además, en la parte izquierda, una sección la búsqueda de aulas a partir de determinados filtros.

En la Fig. 5 se observa la página de disponibilidad de aulas para el usuario perfil "Docente", que también presenta una sección de referencias en relación a la disponibilidad de las aulas y ofrece filtros de búsqueda como la capacidad mínima del aula respecto a la cantidad de alumnos; si posee equipo de audio, proyector, computadoras, micrófono, aire acondicionado.

En referencia a los filtros y la personalización de los resultados de búsqueda se presenta en la Fig. 6, los resultados generados según determinados criterios previamente establecidos y al pulsar con el mouse sobre un aula específica se visualizan las aulas disponibles por semana correspondiente a una fecha específica (Fig. 7).

En relación a la reserva de aula de manera directa, en la Fig. 8 se observan aquellas disponibles. Al pulsar en un día y hora específico se despliega una interfaz que permite completar los demás datos referidos a la asignación del aula seleccionada como: fecha de finalización, la cantidad de horas por día, el docente a cargo, la materia y la carrera a que pertenece.

| <b>Nolland</b>                             | <b>Virt Intronatozioa</b> |              |            |  |                                                                |                              |           |                         |        |       |
|--------------------------------------------|---------------------------|--------------|------------|--|----------------------------------------------------------------|------------------------------|-----------|-------------------------|--------|-------|
| Buscar aulas                               |                           |              |            |  | Sistema de reservas áulicas                                    |                              |           |                         |        |       |
| © Laboratorio<br>W Auto<br>smaridad minima |                           |              |            |  | Disponibilidad de aulas del día Miercoles 11 de Marzo del 2020 |                              |           |                         |        |       |
| 16<br>世<br><b>Necursos</b>                 | Facha a consultar         | 11/01/2020 0 | <b>POL</b> |  |                                                                | Referencias<br><b>Liters</b> | Reservado | <b>NU</b><br>disponible | Fersti |       |
| Proyector<br>liquipo de audio              | Aula N                    |              |            |  |                                                                |                              |           |                         |        | 22:00 |
| Computadona<br>Micróforio                  | Aula Magna                |              |            |  |                                                                |                              |           |                         |        |       |
| Televisor<br>Aire acondicionado            | Aula 5                    |              |            |  |                                                                |                              |           |                         |        |       |
| Q Biscar                                   |                           |              |            |  |                                                                |                              |           |                         |        |       |

**Fig. 3.** Página de disponibilidad de aulas – Perfil Bedel.

#### **International Journal of Engineering and Information Systems(IJEAIS) ISSN: 2643-640X Vol. 4, Issue 3, March – 2020, Pages: 1-7**

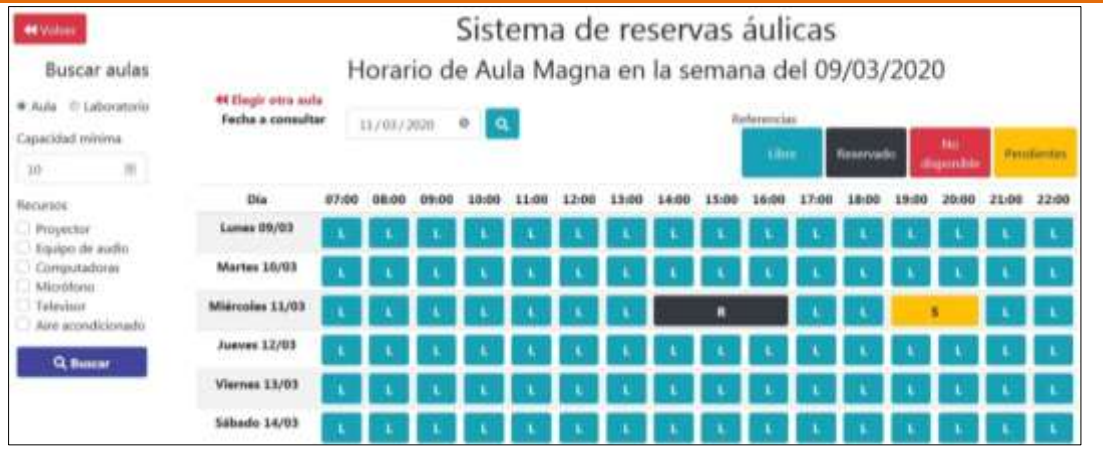

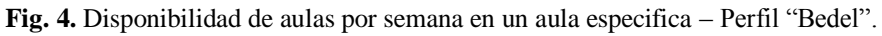

| Buscar aulas<br>Edificios<br>Sede 1<br># Aula @ Laboratoric             |                   |            |  |   |  | Sistema de reservas áulicas<br>Disponibilidad de aulas del día Jueves 12 de Marzo del 2020 |             |         |                  |                      |       |
|-------------------------------------------------------------------------|-------------------|------------|--|---|--|--------------------------------------------------------------------------------------------|-------------|---------|------------------|----------------------|-------|
| Capacidad minimu<br>1D                                                  | Fecha a consultar | 12/03/2020 |  | a |  |                                                                                            | Referencias | Library | <b>Renamedad</b> | <b>No chypondale</b> |       |
| <b><i><u>Recursos</u></i></b>                                           | Aula N            |            |  |   |  |                                                                                            |             |         |                  |                      | 22:05 |
| Proyector<br>Equipo de audio                                            | Aula Magne        |            |  |   |  |                                                                                            |             |         |                  |                      |       |
| Climputadoras<br>Mothims<br>Television<br>Aim acondicionado<br>Q Buscar | Auto S            |            |  |   |  |                                                                                            |             |         |                  |                      |       |

**Fig. 5.** Disponibilidad de aulas en una fecha específica – Perfil "Docente".

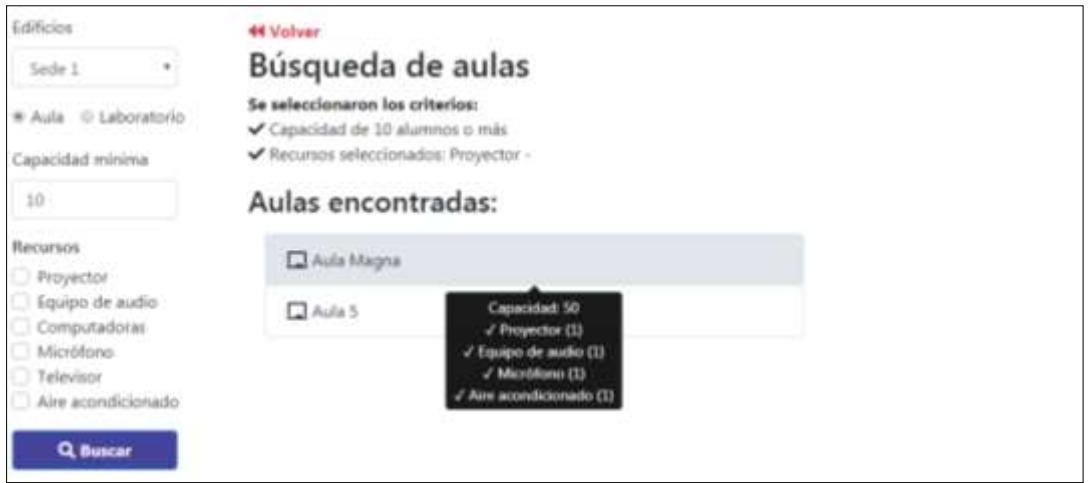

**Fig. 6.** Página de resultado por filtro de búsqueda – Perfil "Docente".

#### **International Journal of Engineering and Information Systems(IJEAIS) ISSN: 2643-640X Vol. 4, Issue 3, March – 2020, Pages: 1-7**

| <b>Buscar aulas</b>                                                                                                    | Sistema de reservas áulicas                   |                            |  |         |       |  |  |       |                                  |    |                                |  |  |                    |  |       |       |
|----------------------------------------------------------------------------------------------------|-----------------------------------------------|----------------------------|--|---------|-------|--|--|-------|----------------------------------|----|--------------------------------|--|--|--------------------|--|-------|-------|
| Edificios                                                                                                    | Horario de Aula 5 en la semana del 09/03/2020 |                            |  |         |       |  |  |       |                                  |    |                                |  |  |                    |  |       |       |
| <b>Sada 1</b><br>÷                                                                                                    | 44 Degir otra sula                            |                            |  |         |       |  |  |       |                                  |    |                                |  |  |                    |  |       |       |
| @ Laboratorio.<br>Aulia<br>Capacidad minima                                                                                                 | Facha a comsultar                             | $\mathbf{a}$<br>13/84/3030 |  |         |       |  |  |       | Referencias<br><b>CONTRACTOR</b> |    | <b><i><u>Neservado</u></i></b> |  |  | <b>No deponder</b> |  |       |       |
| 10                                                                                                    | Día                                           | 07:00                      |  | $09-00$ | 10:00 |  |  | 13:00 |                                  | 15 | <b>LGJOE</b>                   |  |  |                    |  | 21:00 | 22:00 |
| <b><i><u>Recursus</u></i></b><br>Proyector<br>Equipo de audio<br>Computadoras<br>Micrófono<br>Television<br>Aire acundicionado<br>Q. Buscar | Lunes 09/03                                   |                            |  |         |       |  |  |       |                                  |    |                                |  |  |                    |  |       |       |
|                                                                                                    | Martes 10/03                                  |                            |  |         |       |  |  |       |                                  |    |                                |  |  |                    |  |       |       |
|                                                                                                    | Milárcolas 11/03                              |                            |  |         |       |  |  |       |                                  |    |                                |  |  |                    |  |       |       |
|                                                                                                    | Jueves 12/03                                  |                            |  |         |       |  |  |       |                                  |    |                                |  |  |                    |  |       |       |
|                                                                                                    | <b>Viernes 11/03</b><br><b>AND RESIDENCE</b>  |                            |  |         |       |  |  |       |                                  |    |                                |  |  |                    |  |       |       |
|                                                                                                    | <b>Sibado 14/03</b>                           |                            |  |         |       |  |  |       |                                  |    |                                |  |  |                    |  |       |       |

**Fig. 7.** Disponibilidad de aulas por semana – Perfil "Docente".

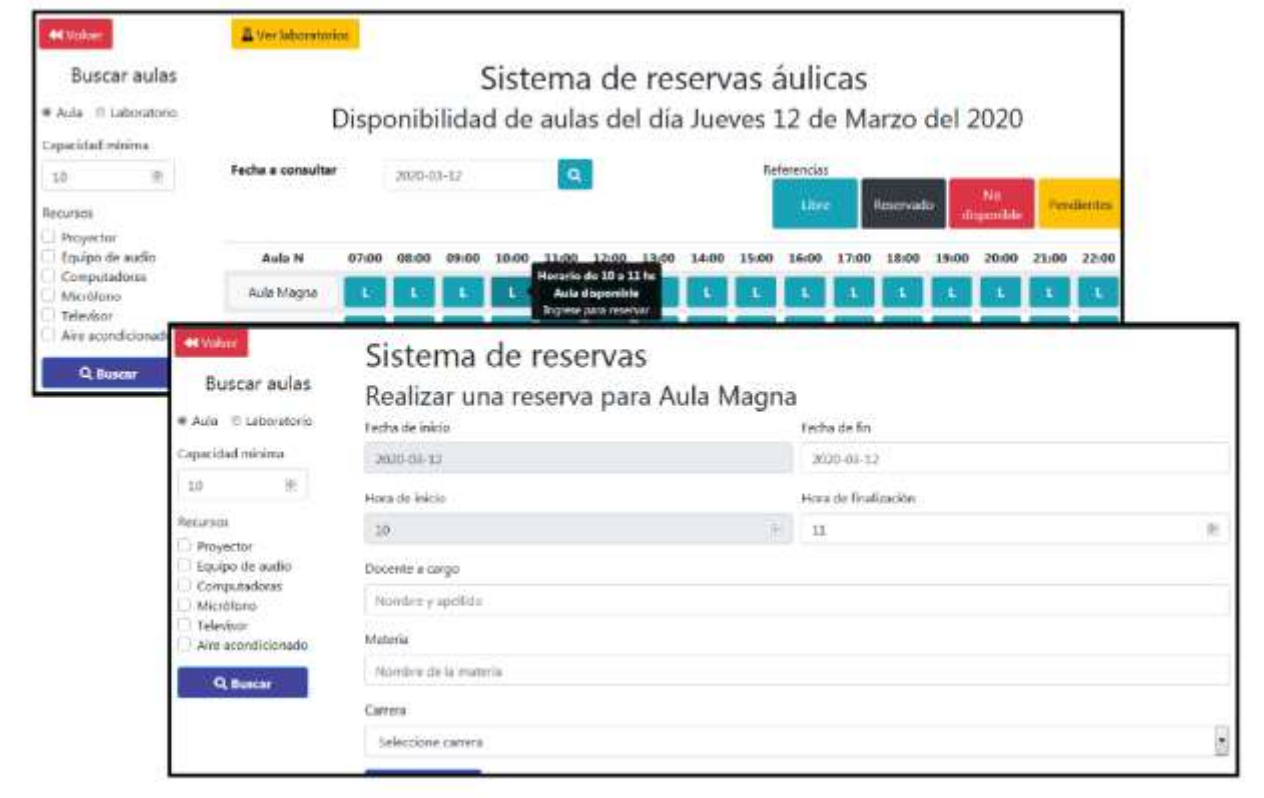

**Fig. 8.** Reserva directa de aulas – Perfil "Bedel".

## **4. CONCLUSIONES**

Se presentó el diseño y desarrollo de un sistema informático web que permite gestionar los espacios físicos pertinentes al ámbito de la Educación Superior; además, de sistematizar todas las actividades relacionadas con las administraciones de las aulas. Se modeló como contexto de implementación la Facultad de Ciencias Exactas y Naturales y Agrimensura (FaCENA), de la Universidad Nacional del Nordeste (UNNE), Argentina. Se caracteriza por una interfaz intuitiva, que permite a los usuarios comprender y acceder a la información con facilidad. Se espera que su implementación permita mejorar el proceso de asignación y presentación de horarios de los espacios físicos, además, apoyar la toma de decisiones vinculadas a infraestructura edilicias.

## **5. AGRADECIMIENTOS**

El trabajo se enmarca en una Beca de Estímulo a las Vocaciones Científicas, otorgada por el Consejo Interuniversitario Nacional convocatoria 2018 (Resolución P. N° 403/18) y en un Proyecto de I+D "TI en los Sistemas de Información: modelos, métodos y herramientas", Acreditado por la Secretaría General de Ciencia y Técnica de la Universidad Nacional del Nordeste.

## **6. REFERENCIAS**

- **[1]** Hidalgo M., Fernández M., Godoy M. V. y Mariño S. I. (2013). Prototipo de Sistema Informático destinado a la Gestión de un Seguro Público de Salud, XXIV Congreso Argentino de Informática y Salud, CASI, Argentina.
- **[2]** Badaracco, N., Alfonzo, P. L., Mariño, S. I. (2014). Modelización de la asignación de aulas con técnicas simbólicas de la IA como ayuda a la toma de decisiones. *Revista Electrónica Científica de Estudios Telemáticos*, 13(2), pp. 16-35.
- **[3]** Cancelo, F., Cababie, N, Barrera, G. y López De Luise, D. (2009). Un nuevo enfoque para asignación óptima de múltiples recursos. Universidad de Palermo, ITLab, AIGROUP.
- **[4]** Sistema de gestión docente, https://www.info.unlp.edu.ar/docentes-principal-3894/docentesreservasarticulo/
- **[5]** Juan Antonio Gil Martínez-Abarca, Antonio Hernández Sáez, Juan José Zubizarreta Ugalde. (2006). Modelo de Gestión y Seguridad en Aulas Informáticas, https://www.dtic.ua.es/grupoM/recursos/articulos/JDARE-05-E.pdf
- **[6]** Sistema para Gestión del Calendario de Reservas de Aulas, https://www.agro.uba.ar/uti/servicios/gestion\_servicios/reserva\_aulas
- **[7]** Sistema de reservas de aulas y salas, http://noticias.unsam.edu.ar/2018/02/14/nuevo-sistema-de-consulta-y-gestion-de-aulasdel-campus-miguelete/
- **[8]** Pressman, R. S. (2010). Ingeniería de Software: Un Enfoque Práctico. Madrid: Pearson Education, S.A.
- **[9]** CodeIgniter. Framework de PHP, https://codeigniter.com/
- **[10]**Bootstrap. Framework de desarrollo web, https://getbootstrap.com/